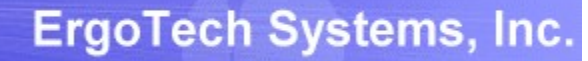

# TransSECS GEM Host Tool Characterization Guide

Using a TransSECS GEM Host Project to get VIDs, CEIDs, and RPTIDs from a Process Tool Running SECS/GEM

ErgoTech Systems, Inc. (c) 2019

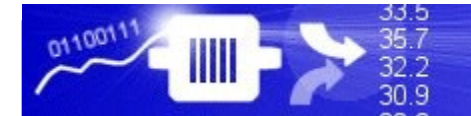

#### TransSECS Tool Characterization Guide Overview

This documentation will guide you through using the characterization features of TransSECS for a GEM Host.

This guide should be used as a supplement to any TransSECS GEM Host Guides, such as for any TransSECS Server Guides for GEM Host applications (MQTT, OPCUA, Azure, etc.) or TransSECS for MIStudio, TransSECS for Devices (PLCs), or Programmatic TransSECS.

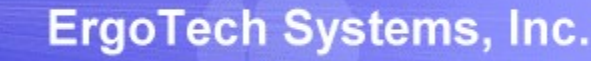

#### Load the GEMHost Project

33.5

 $35.7$ 

 $32.2$ 30.9

0110011

IIII

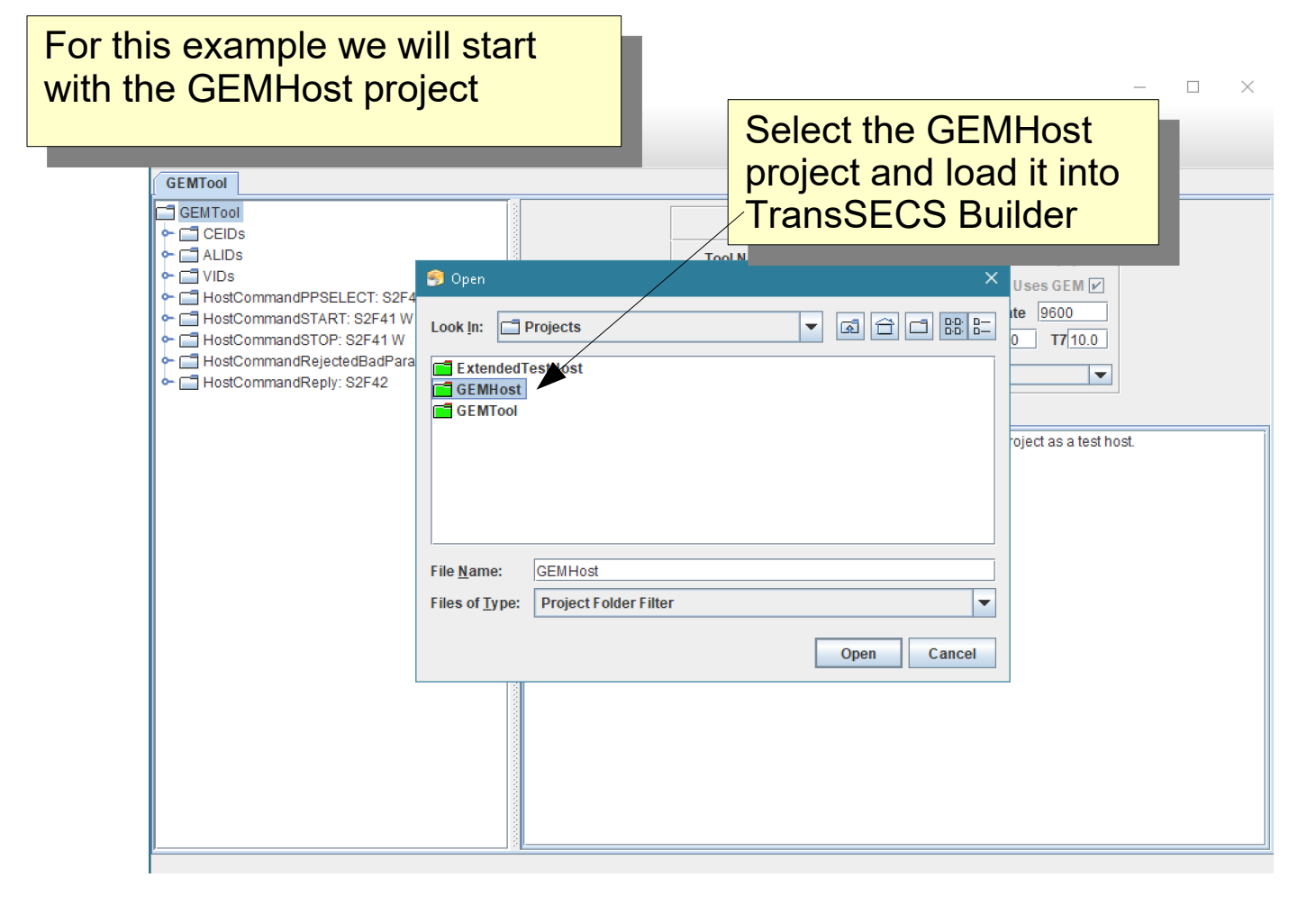

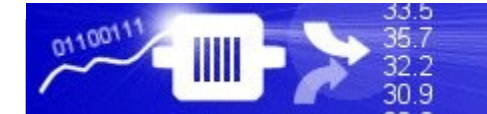

# Preparing the GEMHost

The GEMHost already has some test VIDs, CEIDs, and RPTIDs. These need to be removed before connecting to your tool.

Follow the next steps to prepare the GEMHost for characterizing your process tool.

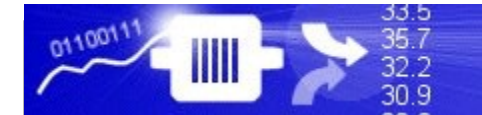

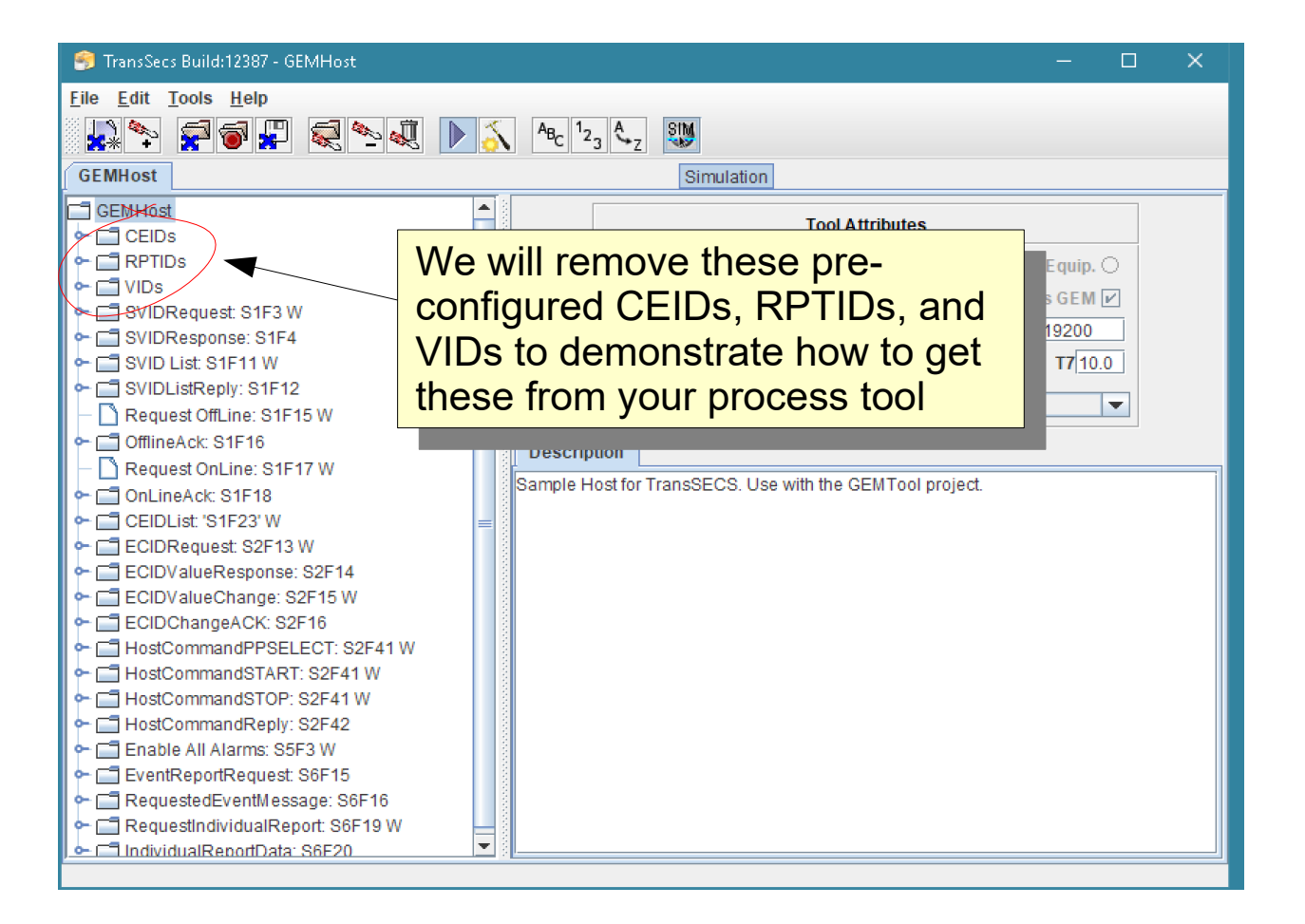

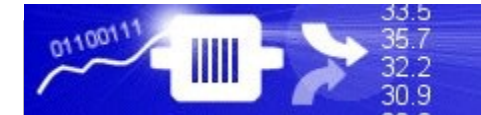

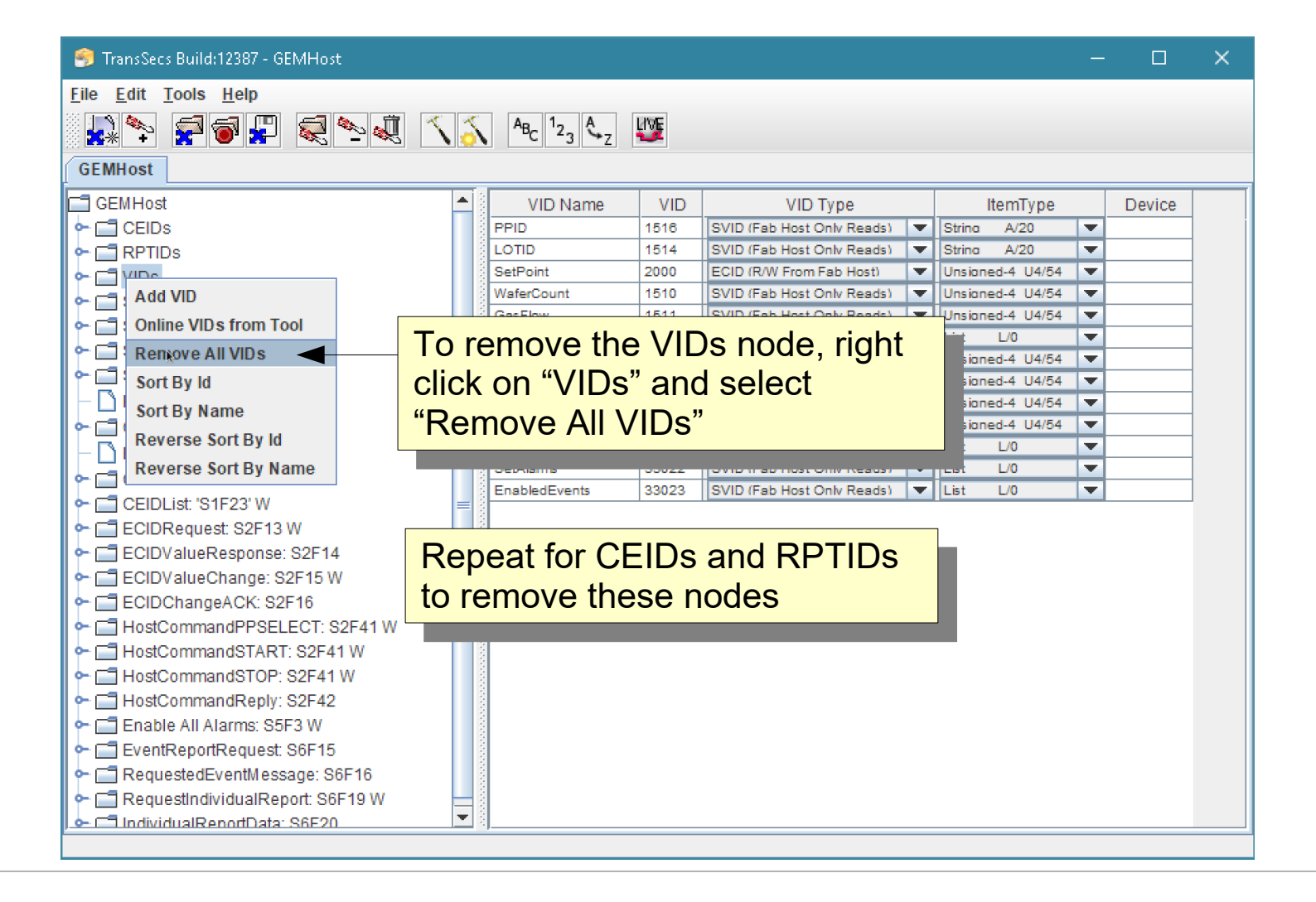

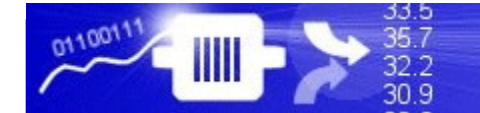

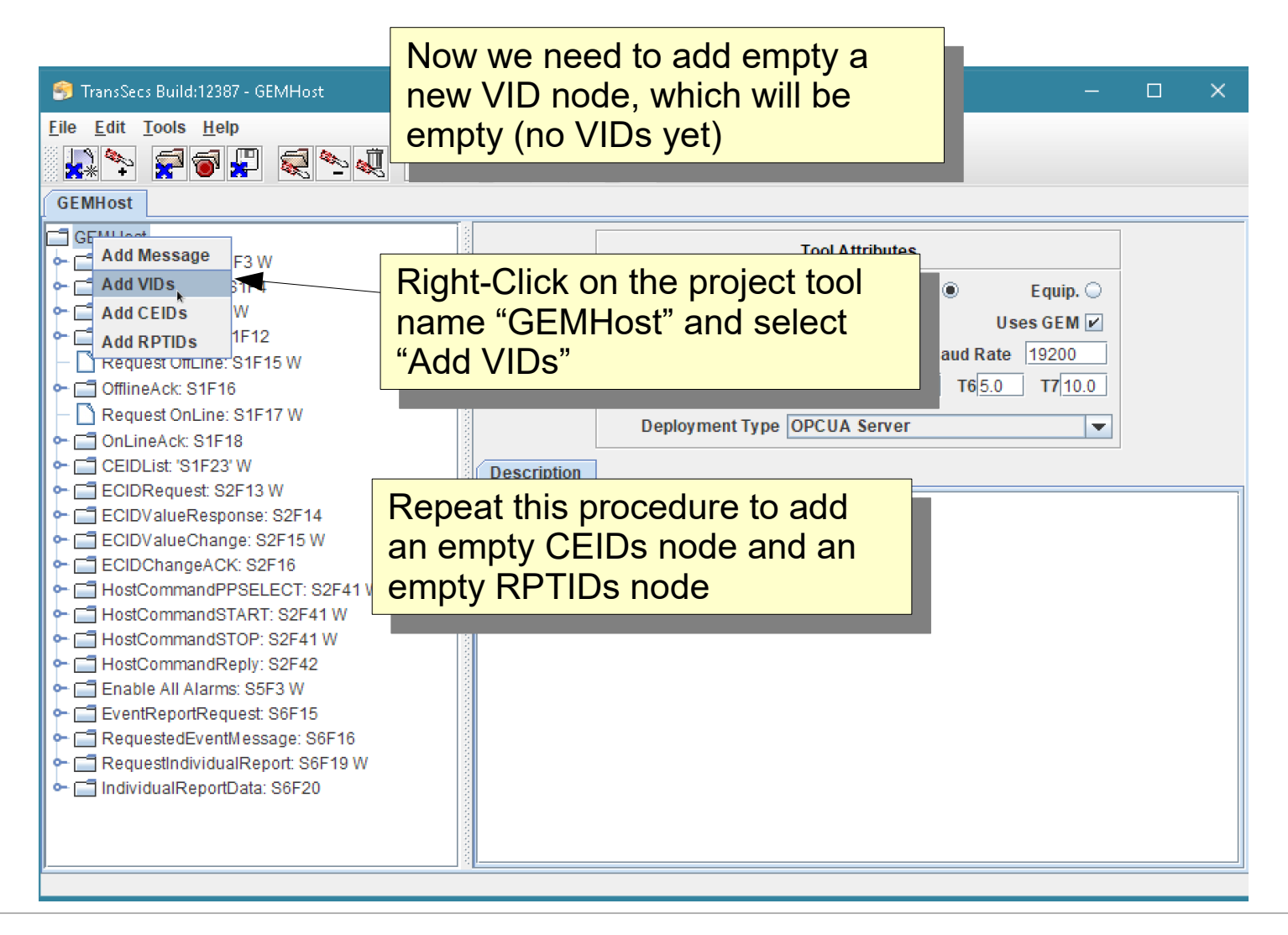

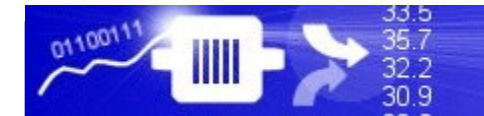

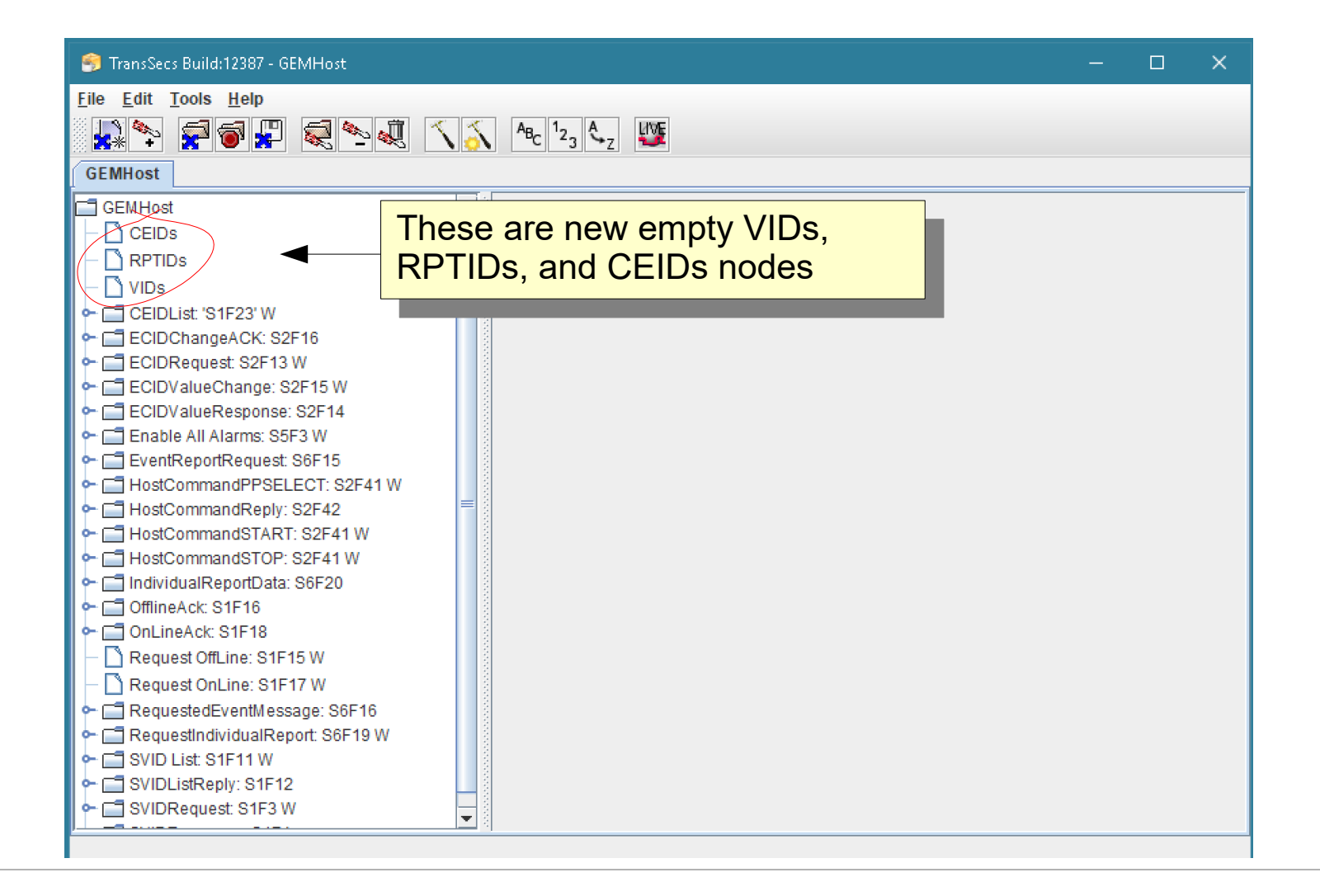

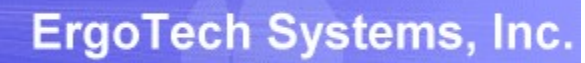

33.5

35.7<br>32.2<br>30.9

0110011

 $III$ 

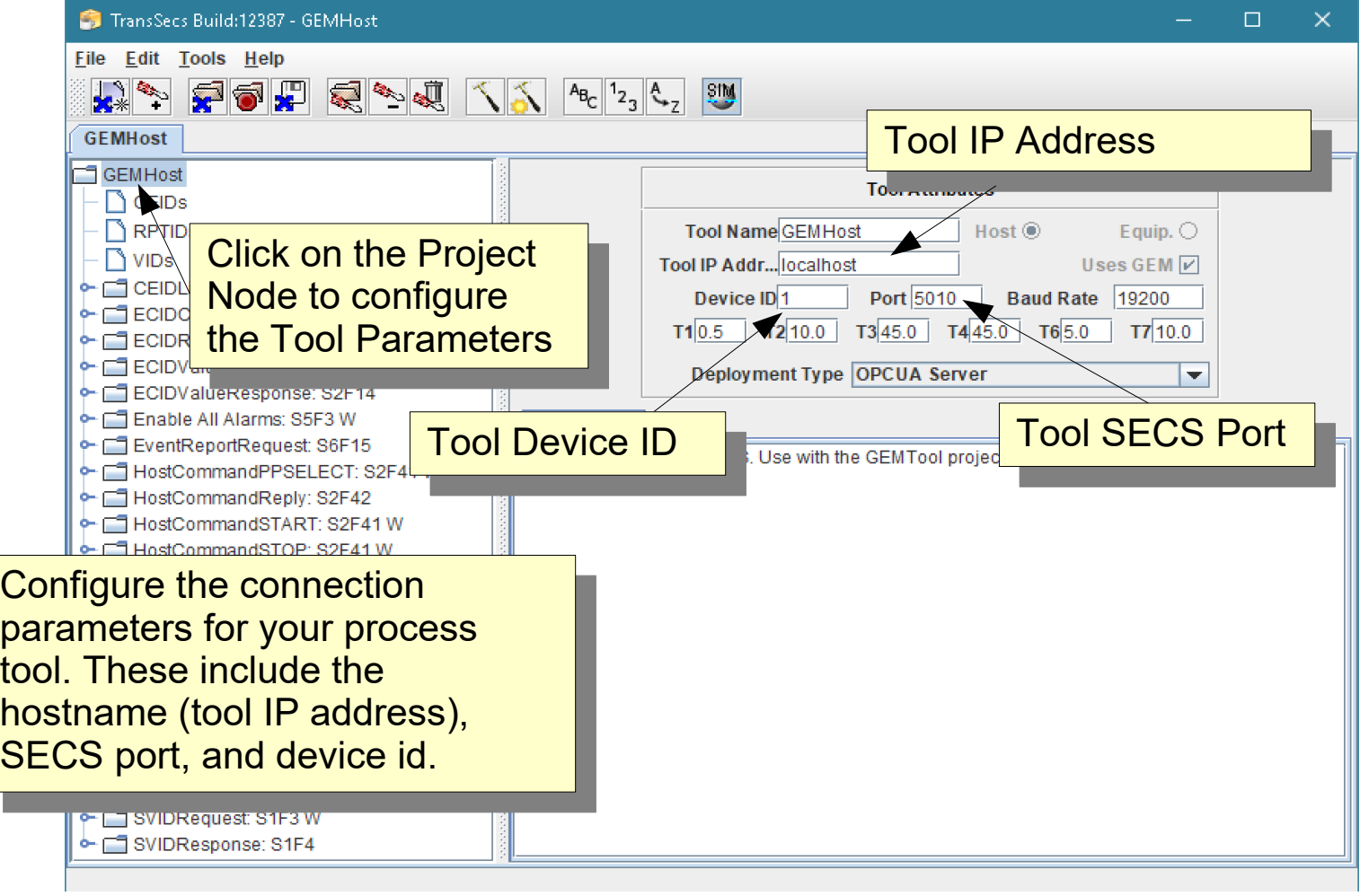

### Build the GEMHost Project

33.5

35.7

32.2 30.9

n1001'

IIII

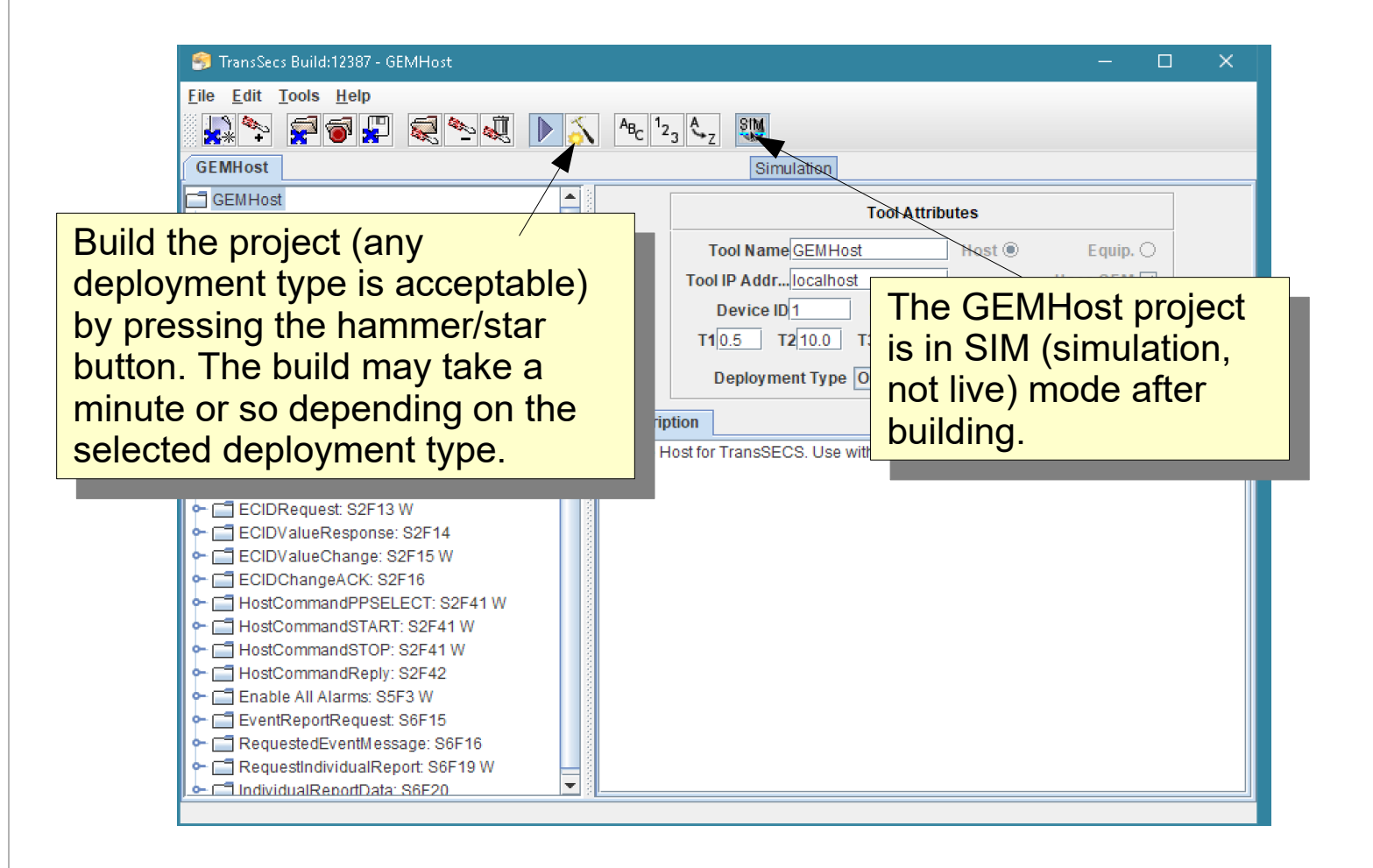

# Toggle GEMHost to LIVE

33.5

35.7

 $32.2$  $30.9$ 

n1001'

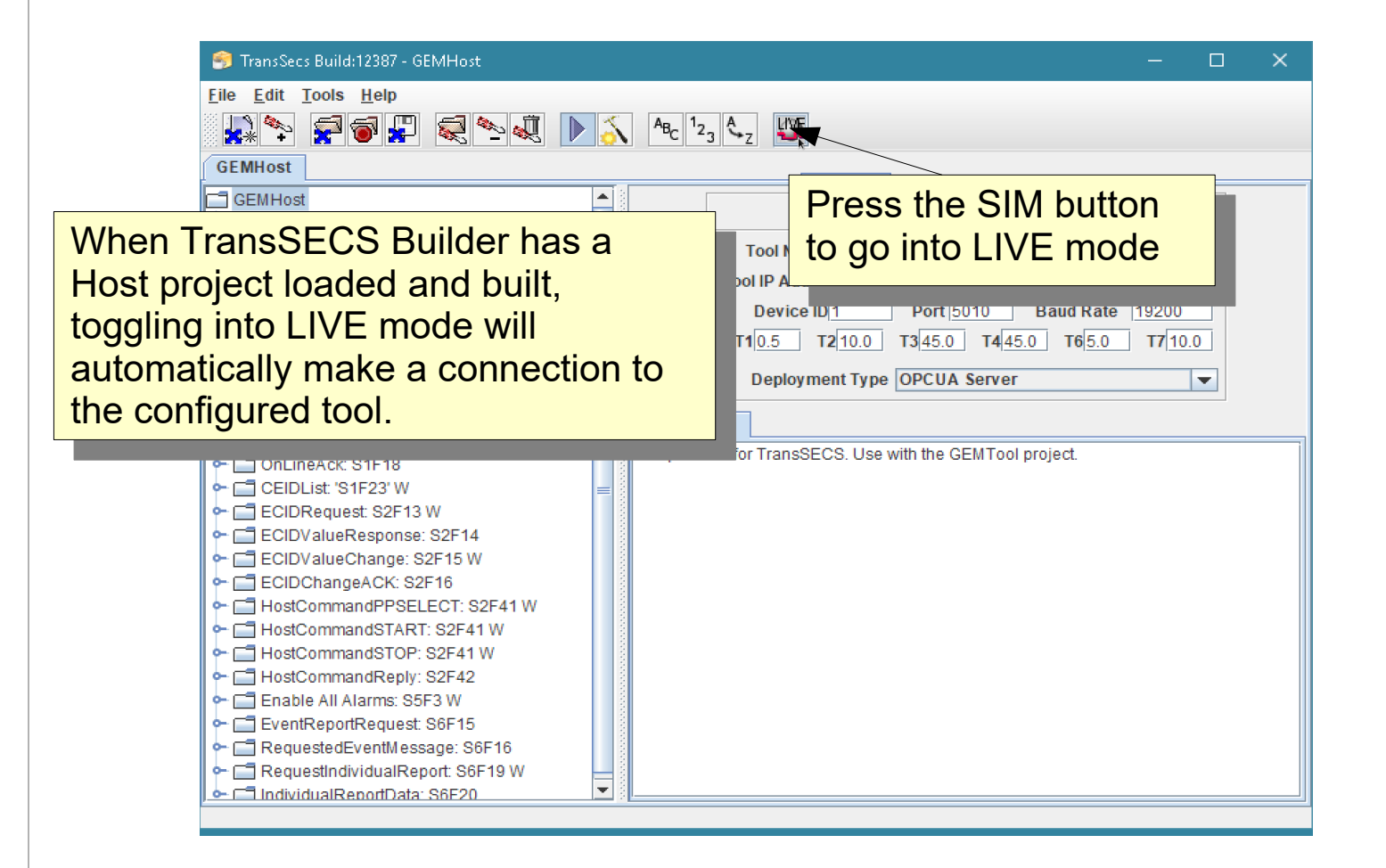

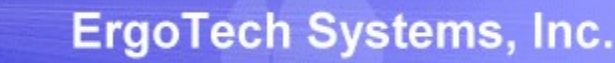

### Toggle GEMHost to LIVE

33.5

35.7

 $32.2$ 30.9

n1001'

Ш

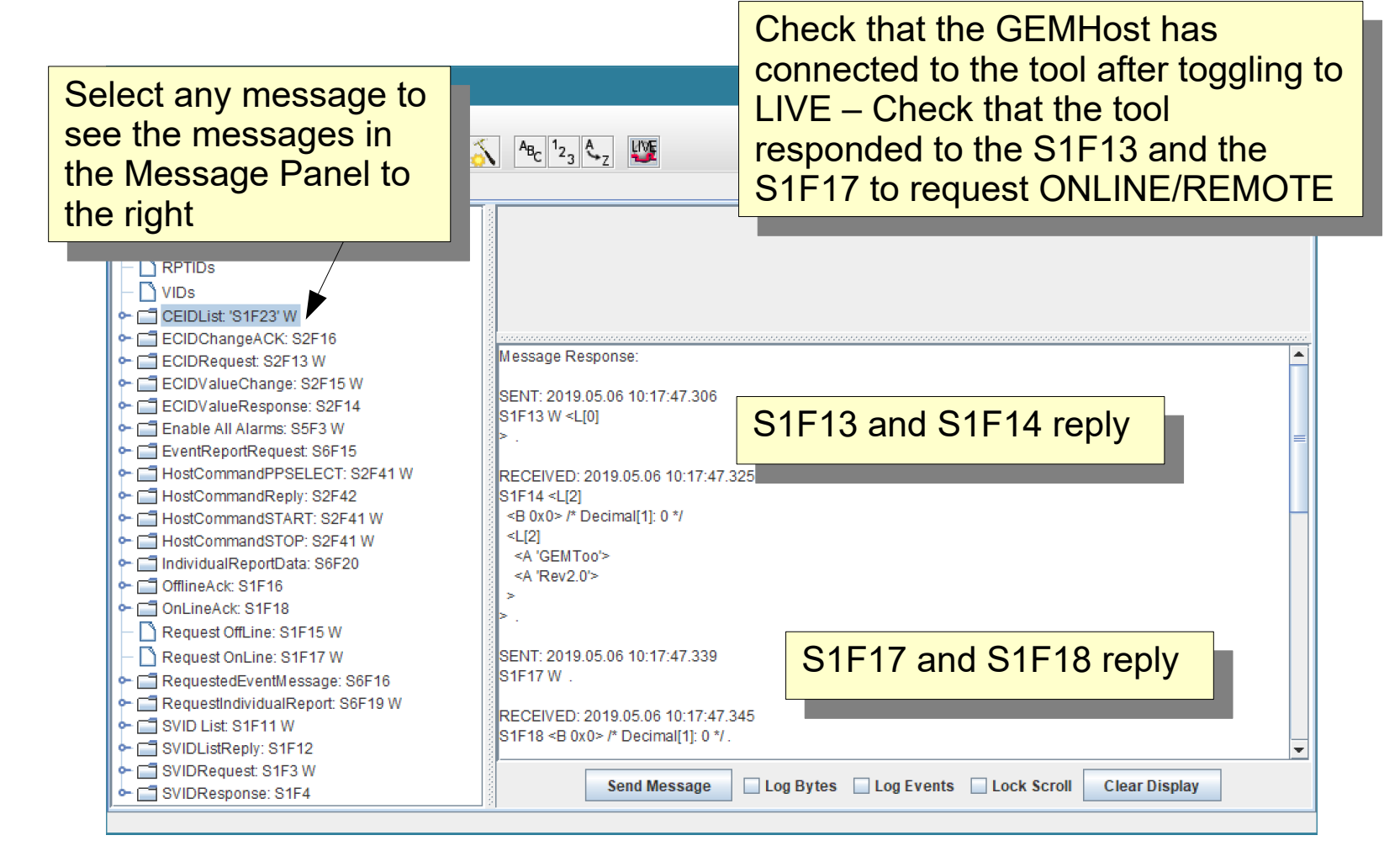

#### **ErgoTech Systems, Inc.**

33.5

 $35.7$ 

 $32.2$ 30.9

 $0110011$ 

IIII

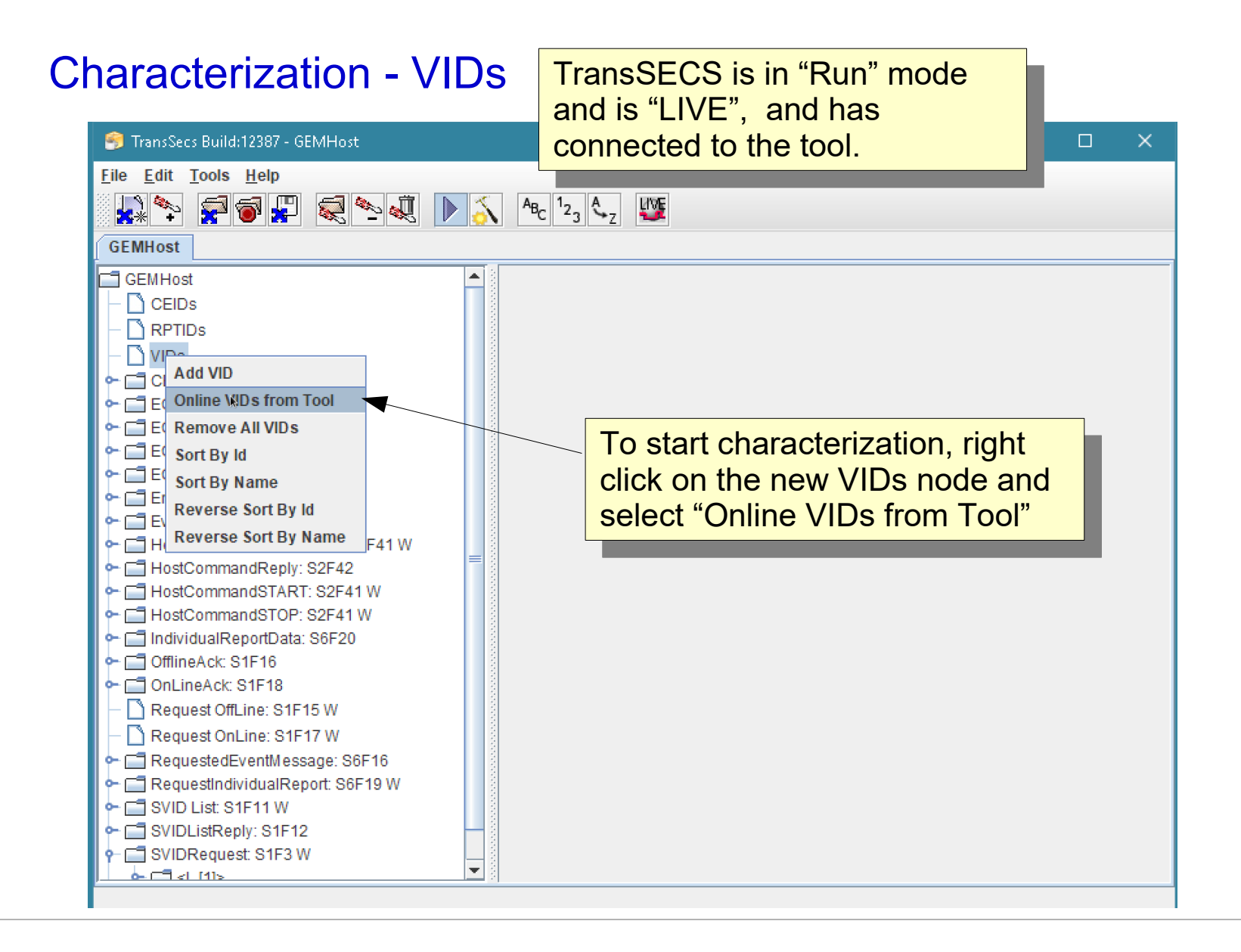

### Characterization - VIDs

33.5

 $35.7$ 

 $32.2$  $30.9$ 

n1001'

Ш

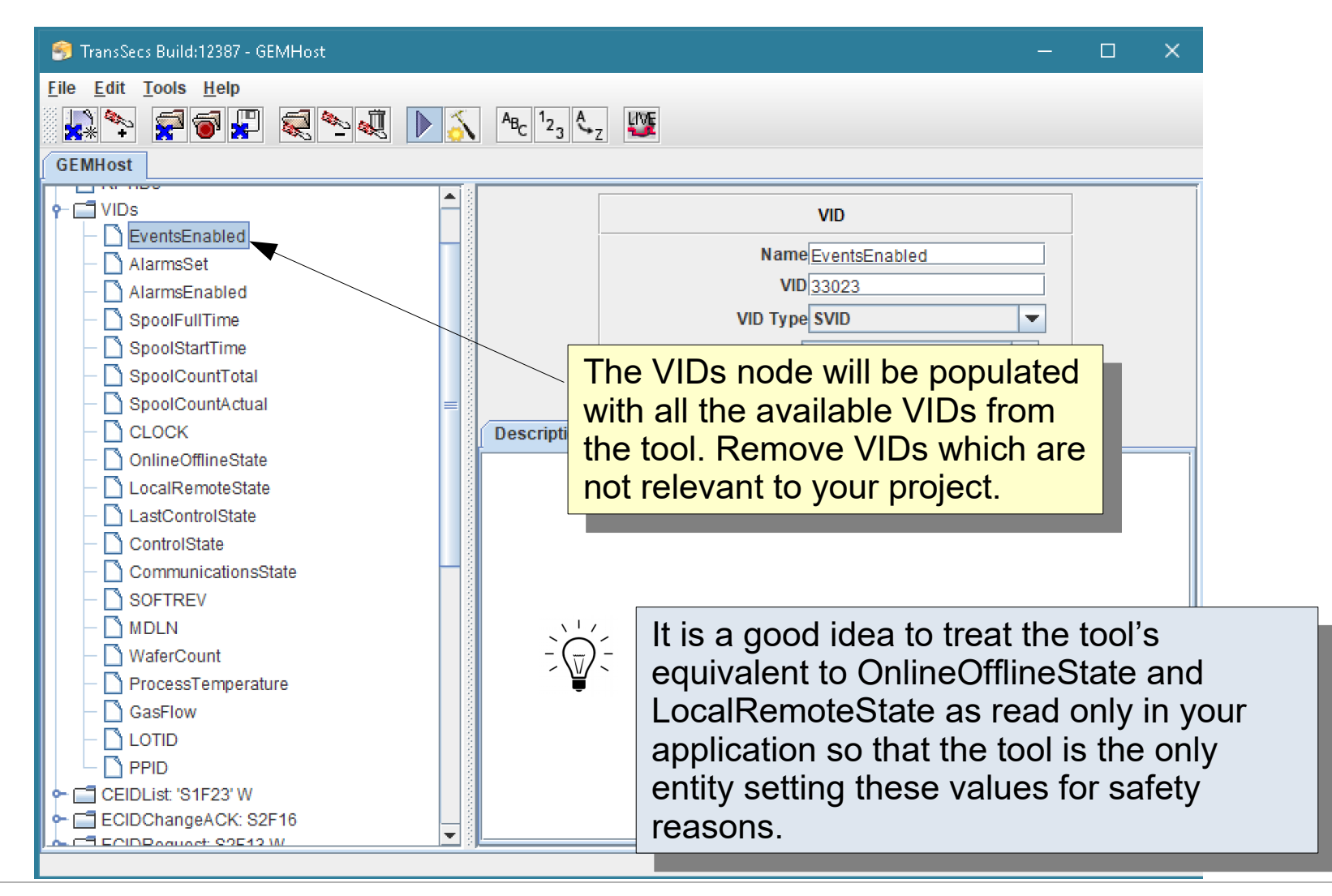

#### Characterization - CEIDs

33.5

35.7

 $32.2$  $30.9$ 

0110011

IIII

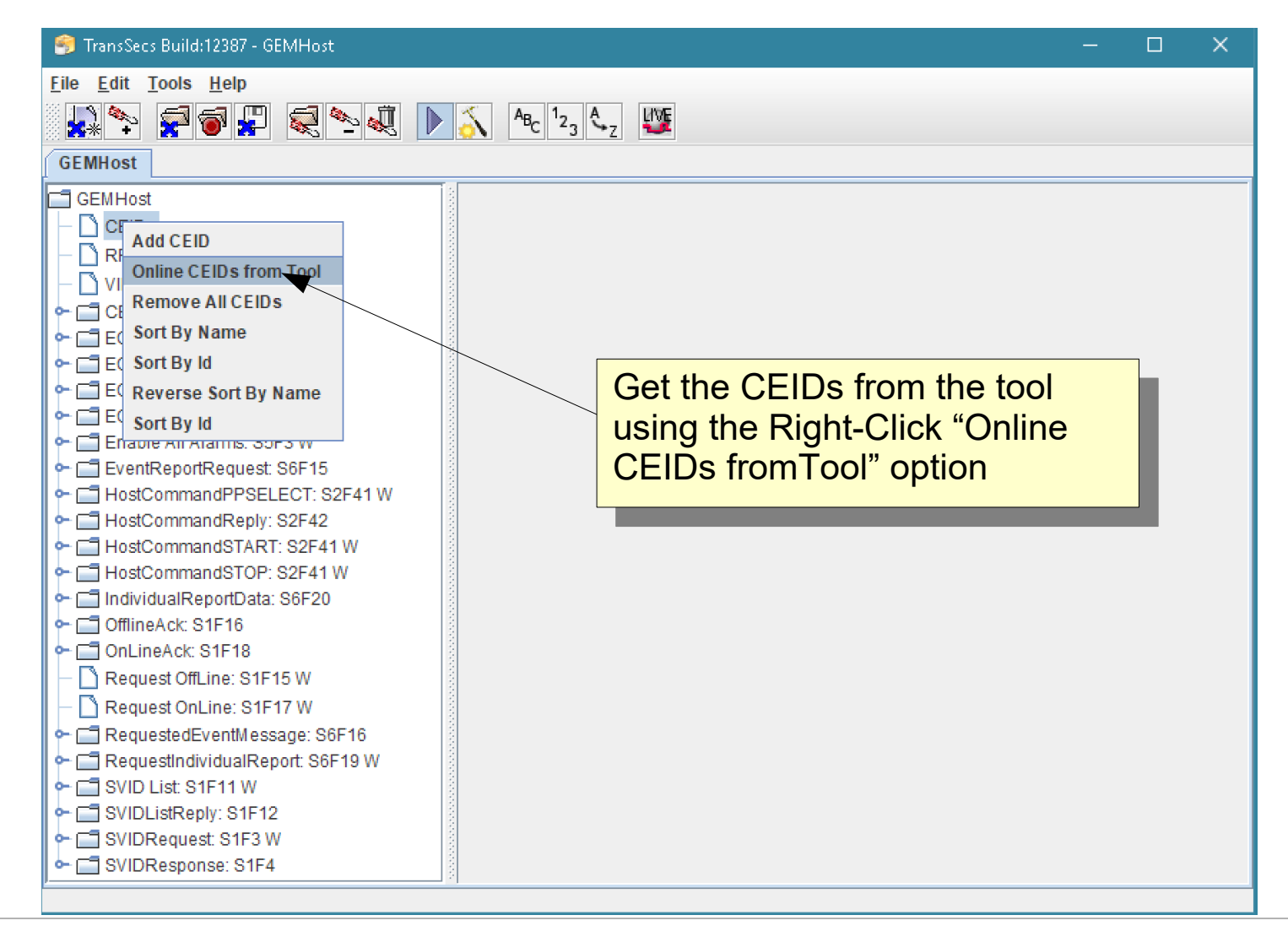

# Characterization - RPTIDs

33.5  $35.7$ 

32.2  $30.9$ 

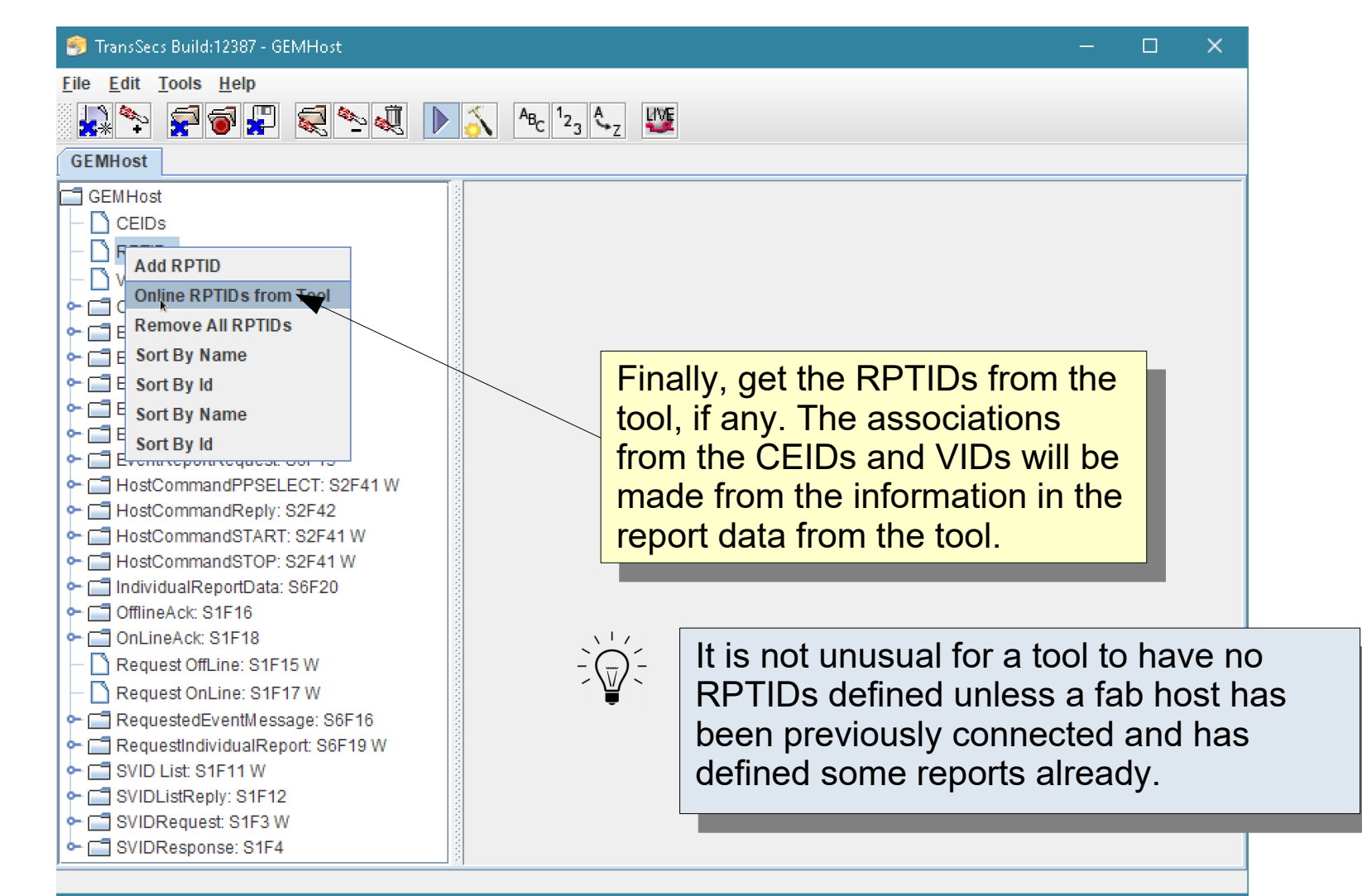

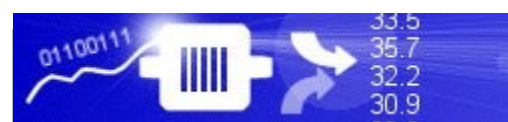

# Characterization - RPTIDs

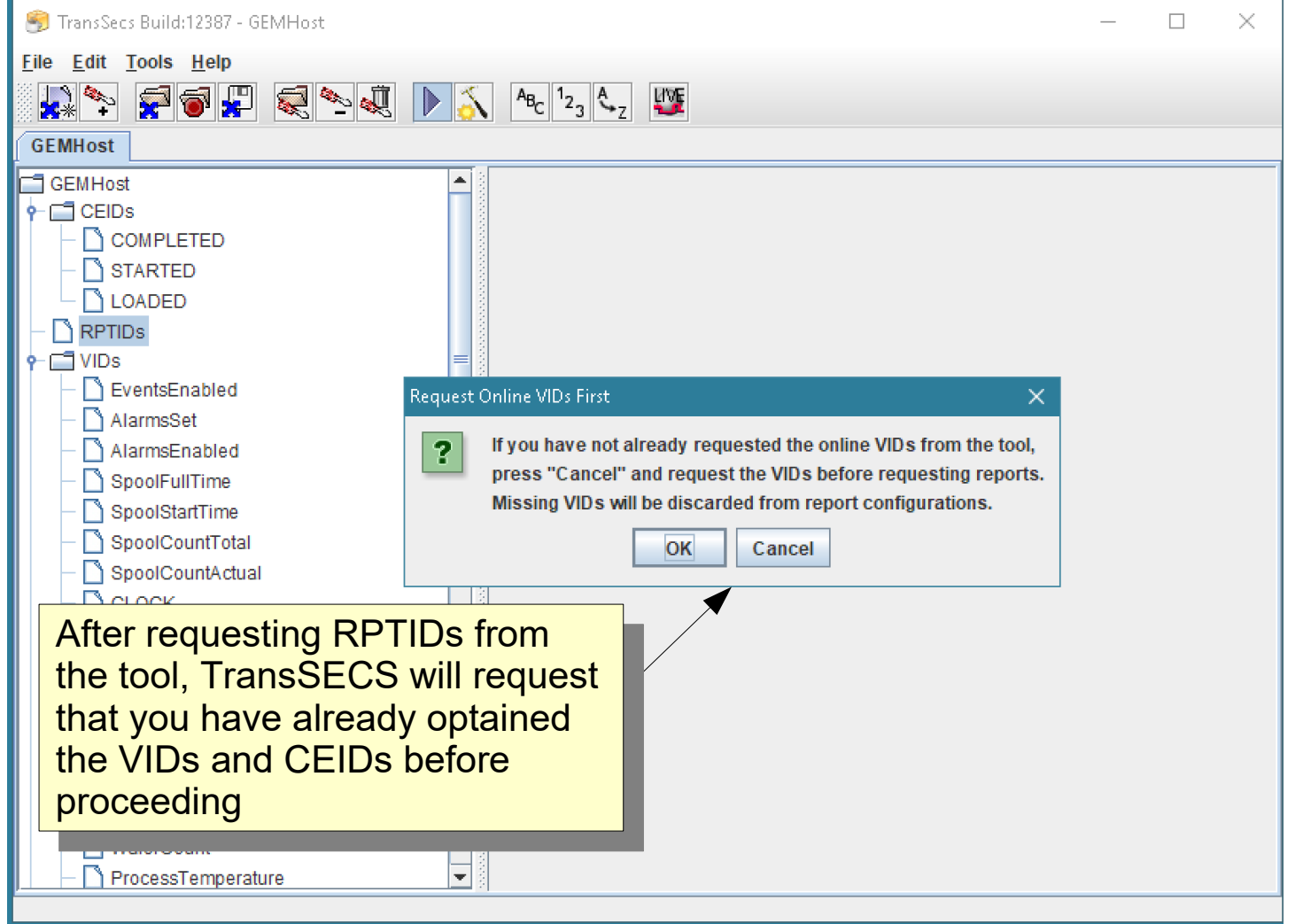

# Characterization - RPTIDs

33.5

35.7

32.2  $30.9$ 

0110011

IIII

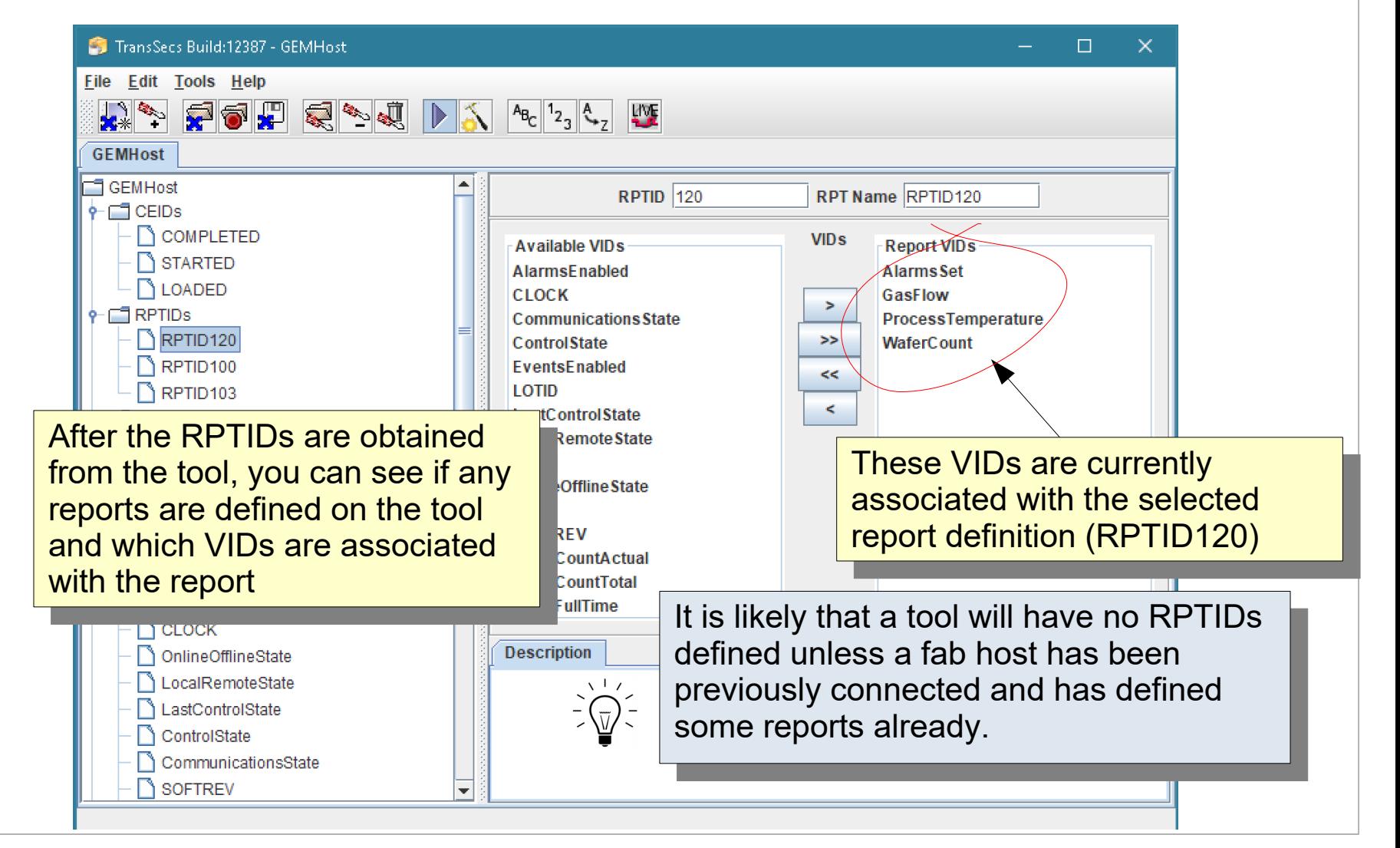

# Report Definitions

It is likely that no reports (RPTIDs) are defined for your tool. This is normal unless RPTIDs were set up by a previous host connection or unless your tool has event messages pre-configured with reports.

With TransSECS, you can delete or edit existing RPTIDs or create new RPTIDs and associate these to events (CEIDs) and VIDs.

The next part of this Guide will show you how to set up RPTIDs and associate them with events from the tool.

**For TransSECS GEM Projects, collecting the VIDs and CEIDs from the tool, then defining RPTIDs with the VIDs, and associating these RPTIDs with CEIDs (events) is the key to seamless data collection from the tool's event messages.** 

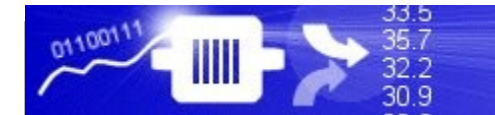

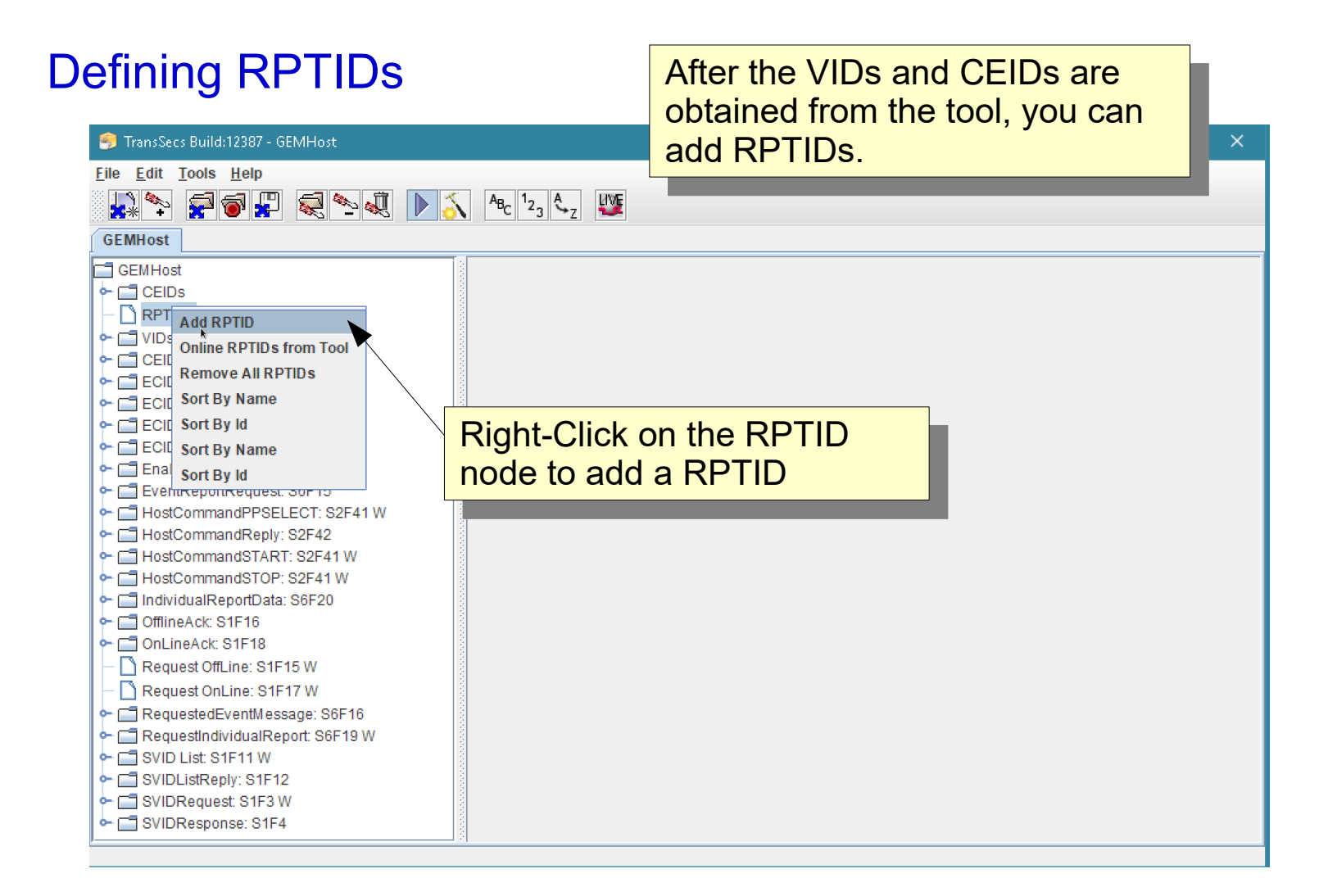

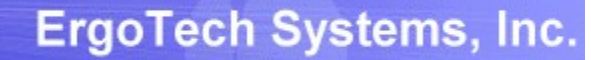

0110011

IIII

33.5

35.7

 $32.2$ 30.9

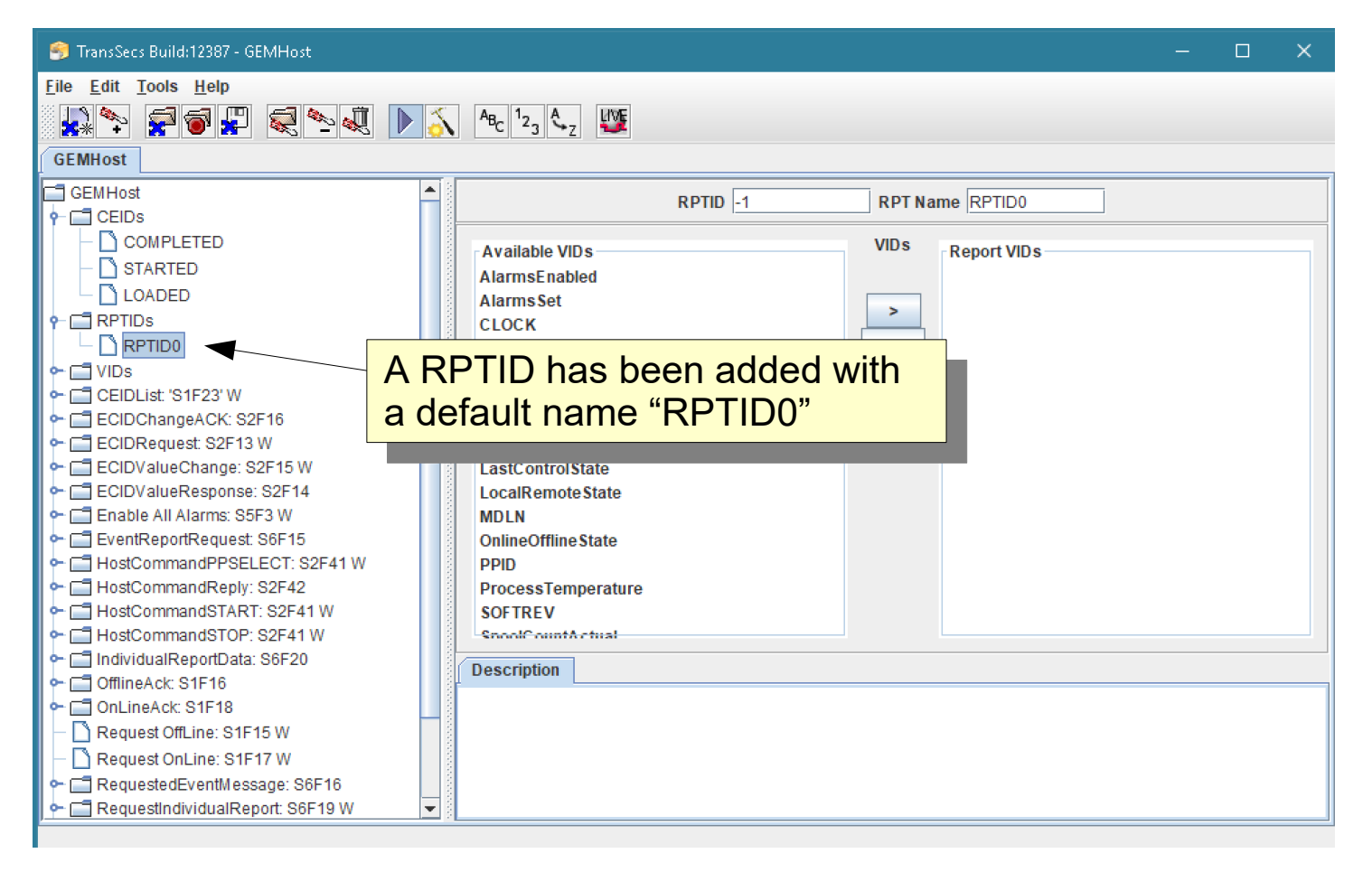

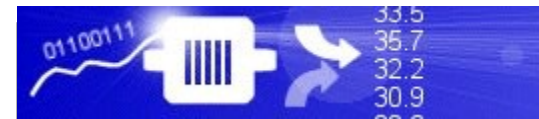

#### **ErgoTech Systems, Inc.**

# Defining RPTIDs

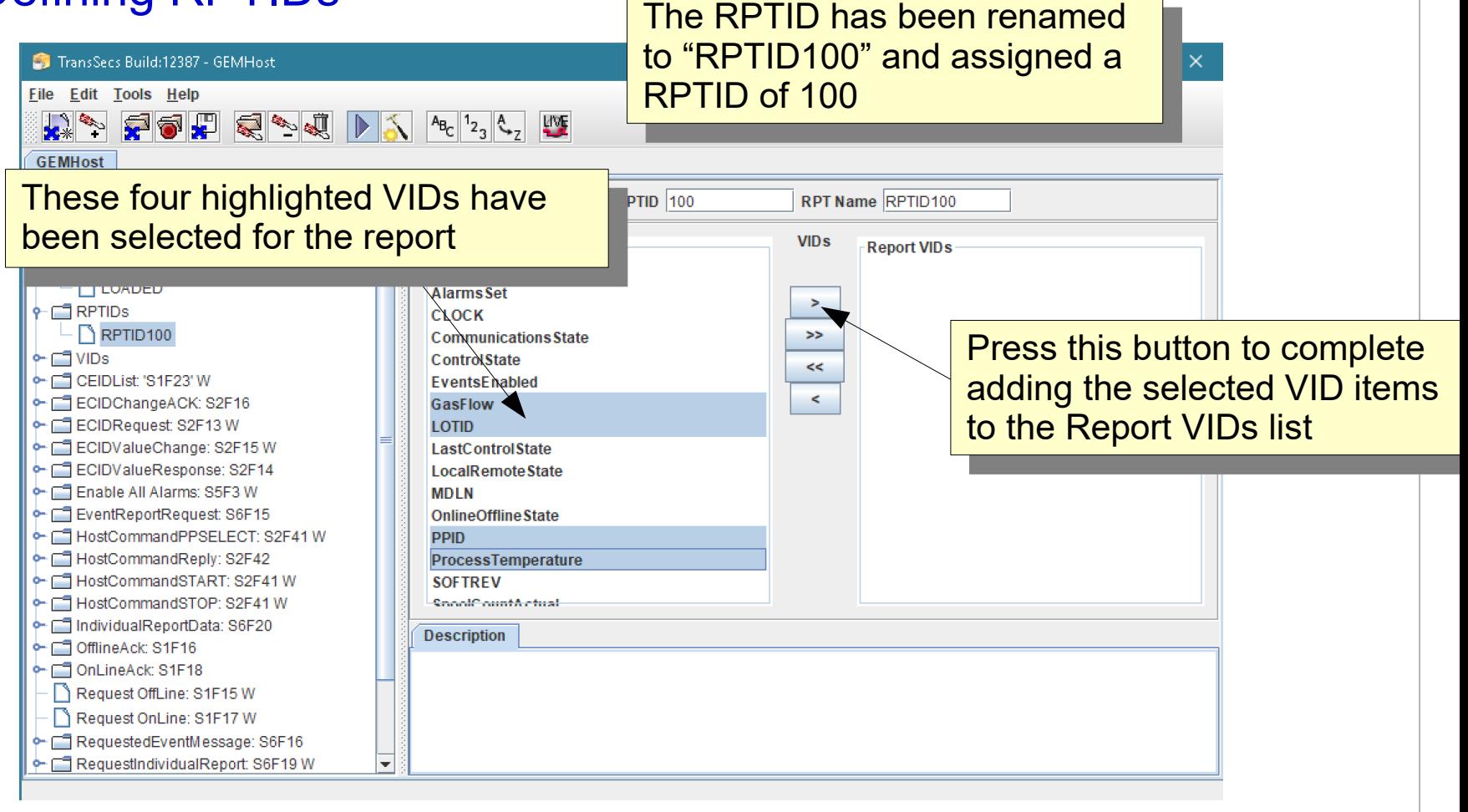

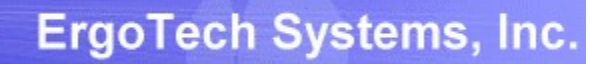

01100111

 $\mathop{\hbox{\rm III}}$ 

33.5<br>35.7<br>32.2<br>30.9

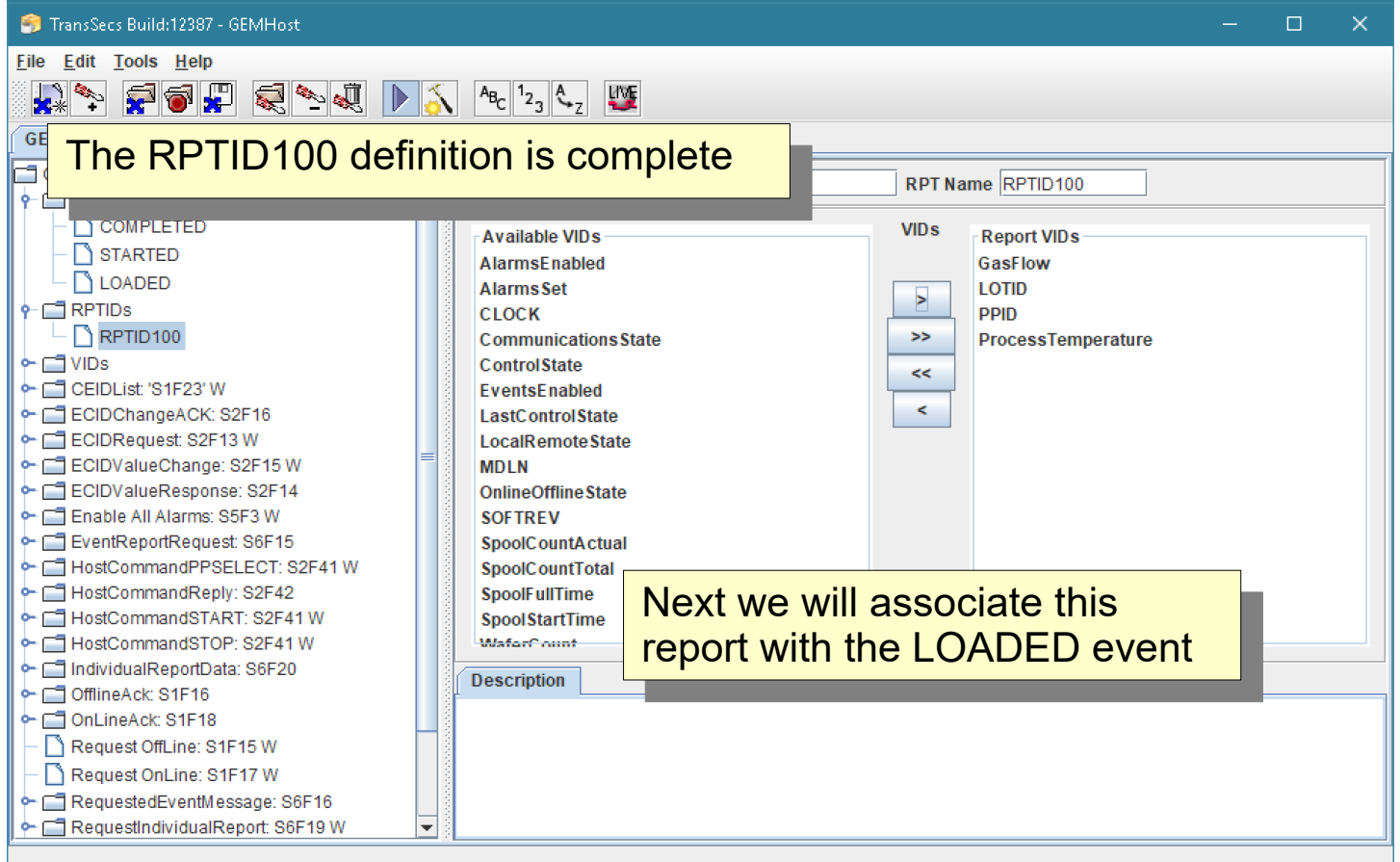

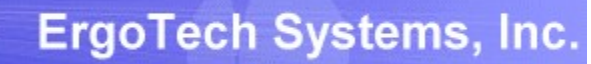

01100111

 $\mathop{\hbox{\rm III}}$ 

33.5<br>35.7<br>32.2<br>30.9

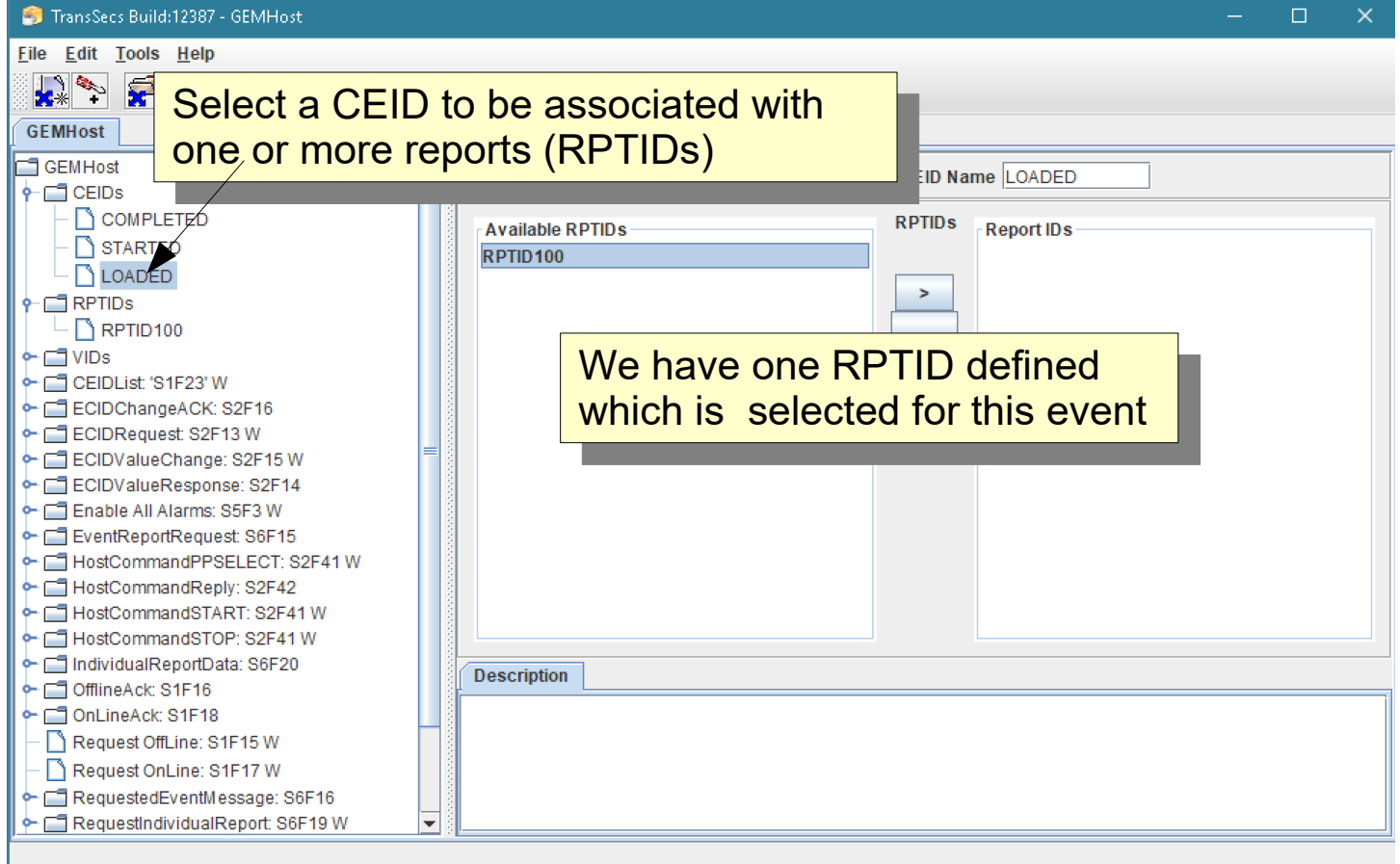

0110011

IIII

33.5

35.7

 $32.2$ 30.9

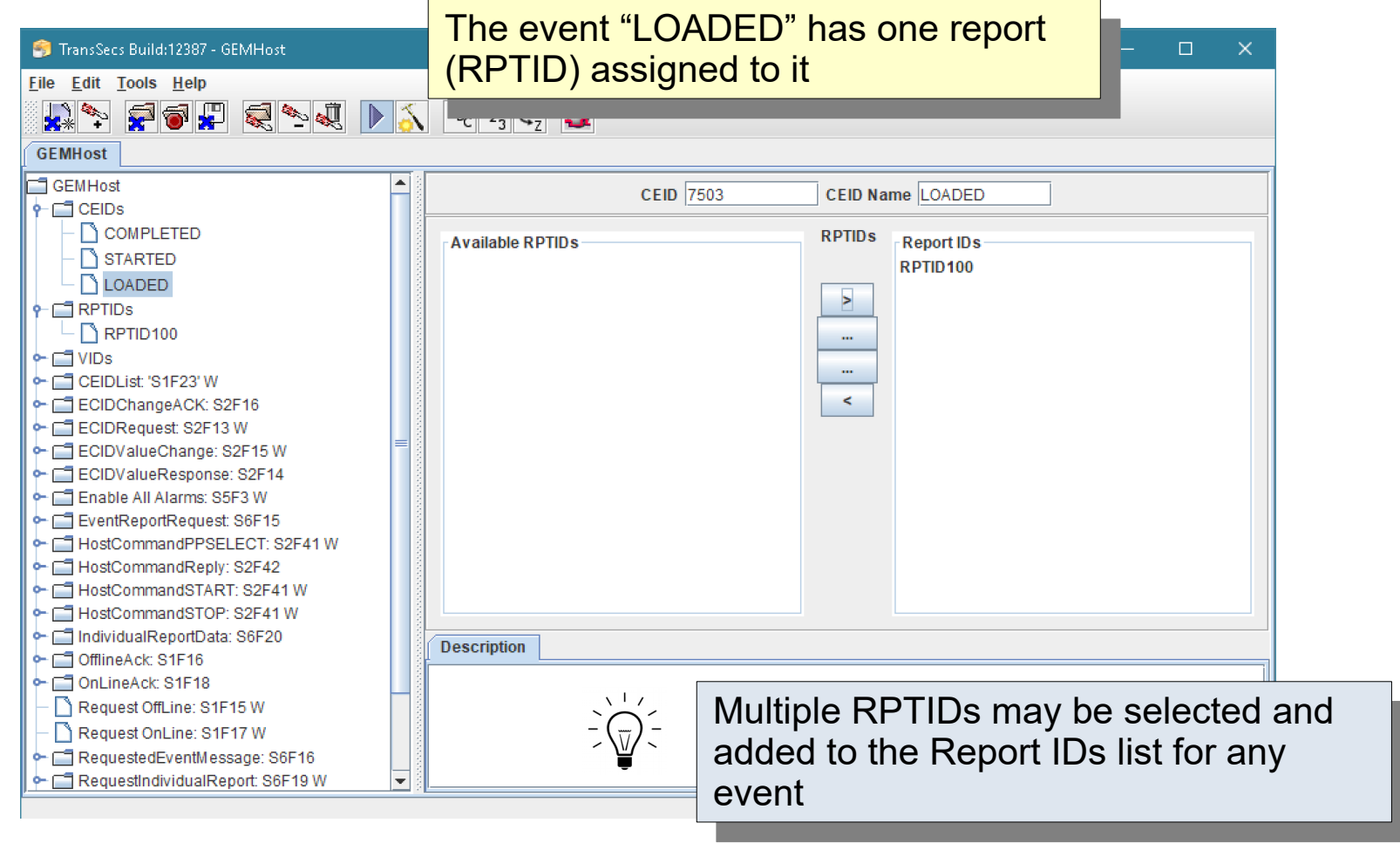

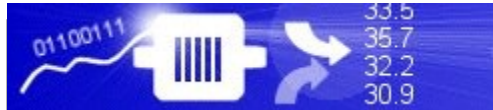

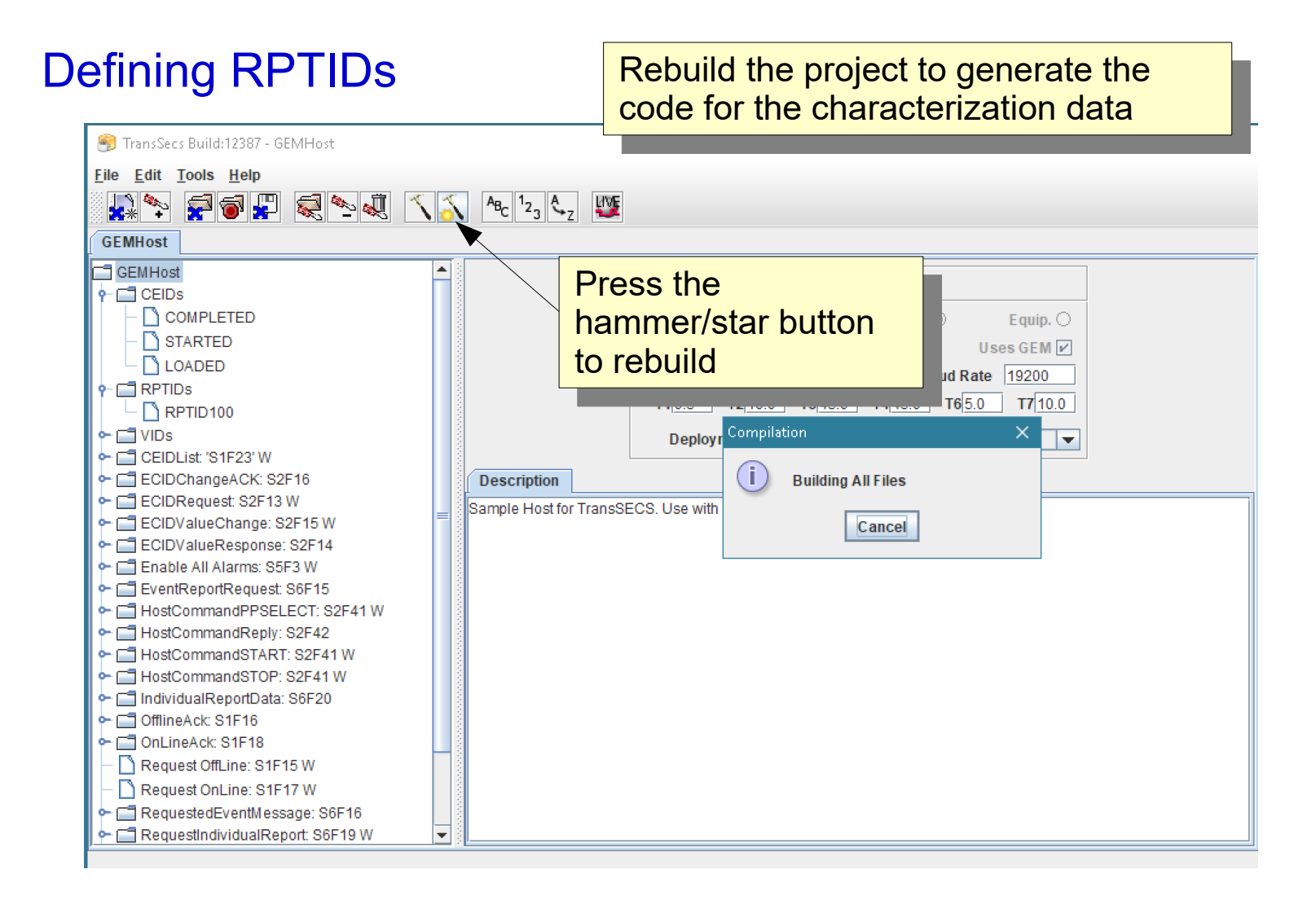

# Report Data

The data (VIDs) you have added to the RPTIDs will become available to your host application when a report (S6F11) is received from the tool.

Each TransSECS deployment Guide will have more details on the specifics of how this VID data is accessed.

For example, for Servers TransSECS, the data will be published as variables in the MQTT broker or available as OPCUA Server variable data items. For Devices TransSECS, the data will be pushed to the associated PLC register for that VID or available for scripting.

# That's it.

To characterize your tool, start with the GEMHost project, remove all the VIDs, CEIDs, and RPTIDs using right-click, "Remove All". Readd the empty nodes for VIDs, CEIDs, and RPTIDs by right-clicking on the project node. Configure the connection parameters, build the host in TransSECS, and connect to the tool by toggling from SIM to LIVE. Right-Click on the VIDs node and use "Online VIDs from Tool" to get all the VIDs from the tool. Likewise, use "Online CEIDs from Tool" to get all the CEIDs, and then "Online RPTIDs from Tool" to get the RPTIDs, if any, from the tool.

Please let us know if you have any questions!